## How to set custom functions in VB.NET using ByteScout Spreadsheet SDK

This tutorial will show how to set custom functions in VB.NET

The sample source code below will teach you how to set custom functions in VB.NET. ByteScout Spreadsheet SDK is the SDK component for writing, reading, modifying and calculating Excel and CSV spreadsheets. Can calculate and reculculate formulas with Excel installed. You may import or export data to and from CSV, XML, JSON. Supports export to databases, arrays, streams and you can use it to set custom functions with VB.NET.

This rich sample source code in VB.NET for ByteScout Spreadsheet SDK includes the number of functions and options you should do calling the API to set custom functions. This VB.NET sample code is all you need for your app. Just copy and paste the code, add references (if needs to) and you are all set! This basic programming language sample code for VB.NET will do the whole work for you to set custom functions.

Trial version of ByteScout Spreadsheet SDK can be downloaded for free from our website. It also includes source code samples for VB.NET and other programming languages.

VB.NET - Module1.vb

```
Imports Bytescout.Spreadsheet
Module Module1
    ' This example demonstrates the calculation of custom functions.
    Sub Main()
        ' Create Spreadsheet instance
        Dim spreadsheet As New Spreadsheet()
        spreadsheet.RegistrationName = "demo"
        spreadsheet.RegistrationKey = "demo"
        ' Load document
        spreadsheet.LoadFromFile("CustomFuncExample.xlsx")
        ' Add custom formula handler
        spreadsheet.CustomFunctionsCallback = AddressOf MyFunctions
        ' Calculate the first worksheet
        Dim worksheet = spreadsheet.Workbook.Worksheets(0)
        worksheet.Calculate()
        ' Save calculated values to neighbor cells to demonstrate custom functions
```

```
are calculated
        worksheet("C2").Value = worksheet("B2").Value
        worksheet("C3").Value = worksheet("B3").Value
        worksheet("C4").Value = worksheet("B4").Value
        ' Save modified spreadsheet
        spreadsheet.SaveAs("result.xlsx")
        ' Cleanup
        spreadsheet.Dispose()
        ' Open saved spreadsheet in associated application (for demo purpose)
        Process.Start("result.xlsx")
    End Sub
    Private Function MyFunctions(ByVal funcname As String, ByVal args As Object(),
ByRef handled As Boolean) As Object
        ' Handle "CUSTOMFUNC_FACTORIAL" function
        If String.Compare(funcname, "CUSTOMFUNC_FACTORIAL",
StringComparison.OrdinalIgnoreCase) = \theta Then
            handled = True
            ' Compute factorial
            If args. Length > 0 Then
                Dim value As Integer = args(0)
                If value = 0 Or value = 1 Then
                    Return 1
                End If
                Dim f As Integer = 1
                For i As Integer = 1 To value
                    f = f * iNext
                Return f
            End If
            Return Nothing
        End If
        ' Handle "CUSTOMFUNC_SUM" function
        If String.Compare(funcname, "CUSTOMFUNC_SUM",
StringComparison.OrdinalIgnoreCase) = 0 Then
            handled = True
            ' Compute the sum of values
            If args.length > 0 Then
                Dim sum As Double
                For Each o As Object In args
                    sum = sum + oNext
```
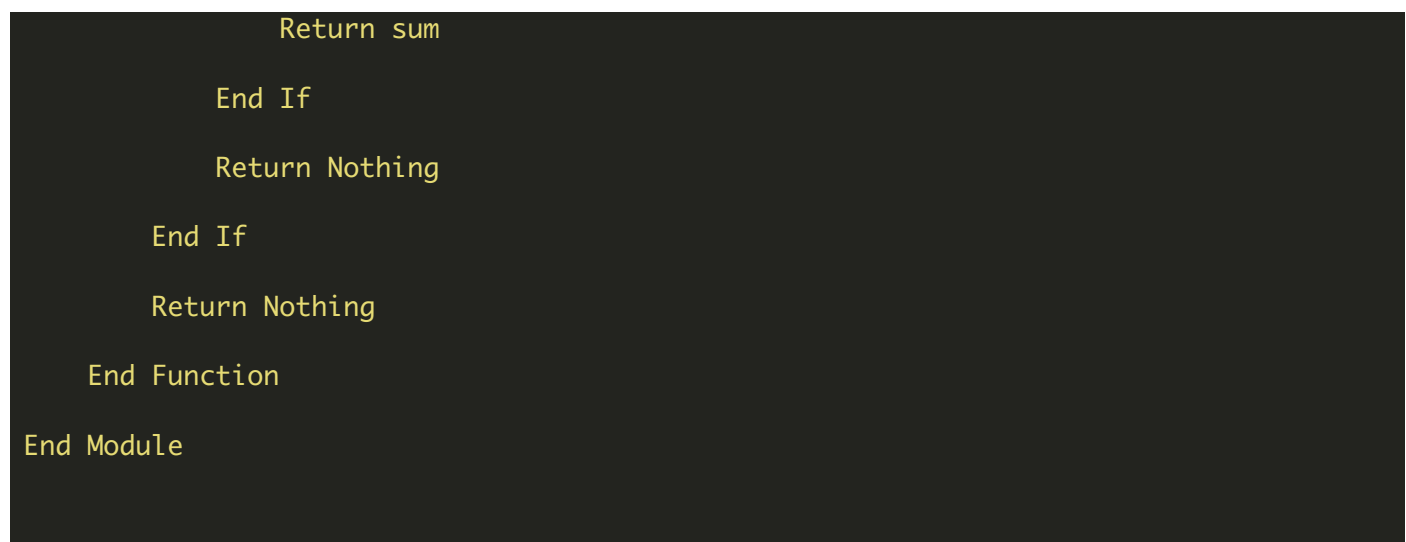

FOR MORE INFORMATION AND FREE TRIAL:

Download Free Trial SDK [\(on-premise](https://bytescout.com/download/web-installer?utm_source=pdf-source-code-sample) version)

Read more about ByteScout [Spreadsheet](https://bytescout.com/products/developer/spreadsheetsdk/bytescoutspreadsheetsdk.html?utm_source=pdf-source-code-sample) SDK

Explore [documentation](https://bytescout.com/documentation/index.html)

Visit [www.ByteScout.com](https://bytescout.com/?utm_source=pdf-source-code-sample)

or

Get Your Free API Key for [www.PDF.co](https://pdf.co/) Web API